# Edge RT7020 Enterprise

User manual (EN)

### **Content**

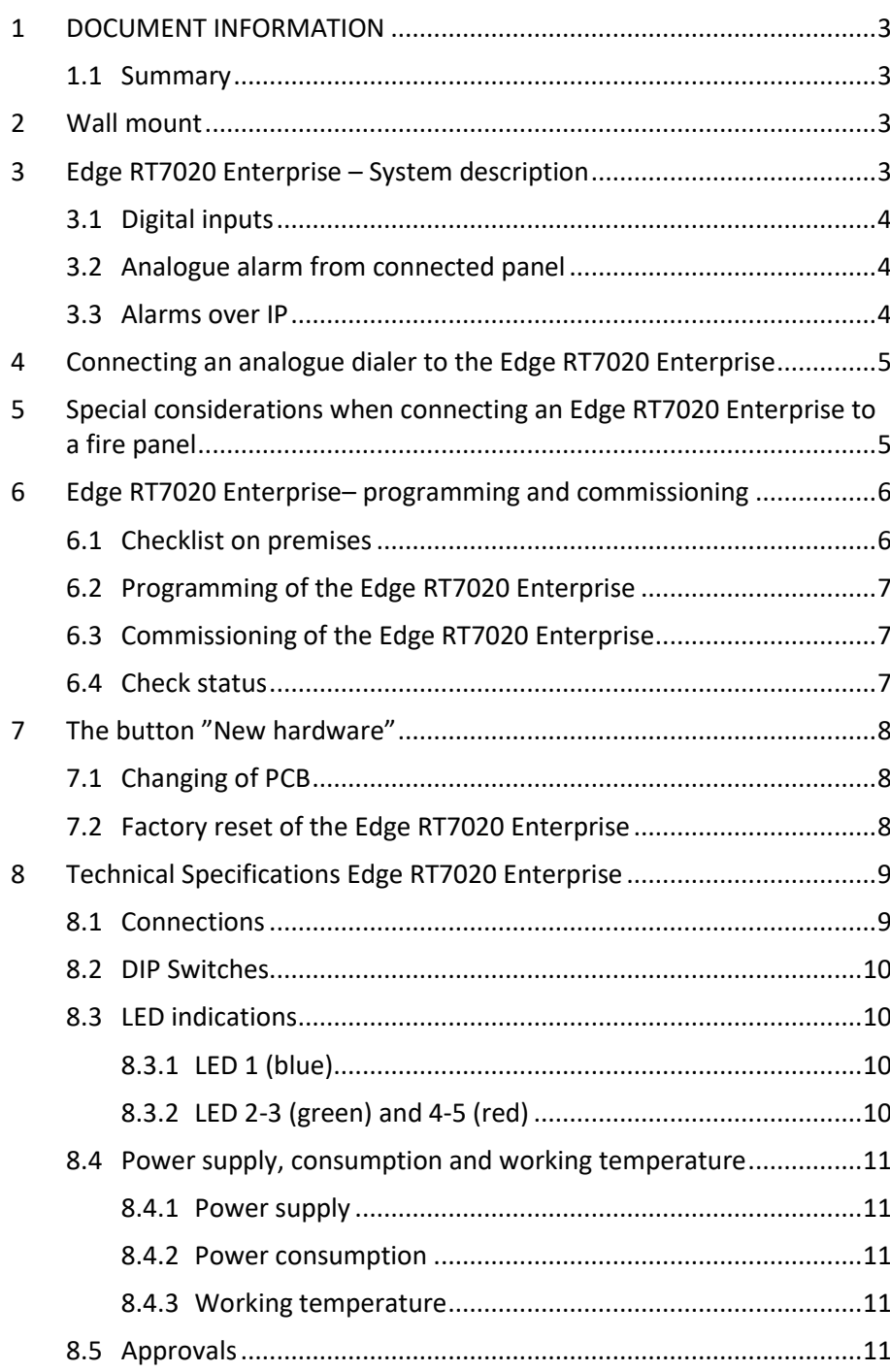

### <span id="page-2-0"></span>**1 DOCUMENT INFORMATION**

#### <span id="page-2-1"></span>1.1 Summary

Installation manual for Edge RT7020 Enterprise.

### <span id="page-2-2"></span>**2 Wall mount**

The PCB is to be mounted inside the cabinet on the plastic stands. The cabinet is then mounted on the wall with four screws through the designated holes on the back of the cabinet.

Please note that the side of the cabinet where the cables come through shall be mounted upwards. The lid of the cabinet is then mounted with four screws, one in each corner.

### <span id="page-2-3"></span>**3 Edge RT7020 Enterprise – System description**

Edge RT7020 is primarily used as an external dialer and/or IP-converter in fire and intrusion system installations. It offers secure communication over fixed line Ethernet (primary) or cellular via 2G, 3G or 4G networks (secondary). Edge RT7020 can also be configured to allow remote access to connected devices either via Ethernet or via cellular network (2G/3G/4G).

Edge RT7020 has got 8 digital inputs that can be used for connecting external alarm devices, or for instance relay outputs from a fire alarm panel.

Edge RT7020 is also equipped with a dialer capture input, which means it simulates an analog telephone line. This input can receive alarms from an intrusion or fire panel using the SIA protocol. It then converts and delivers the alarm message via TCP/IP to an alarm receiving center. Alarm transmission is triggered by:

- 1. Activation of any of the digital inputs
- 2. Activation of internal error controls (for instance Ethernet error, Cellular error etc)
- 3. Activation of alarm using the dial capture interface
- 4. Activation of alarm using the serial interfaces RS232 or RS485

#### <span id="page-3-0"></span>3.1 Digital inputs

Edge RT7020 is in its standard configuration equipped with 8 digital inputs (screw terminals) used for activation of alarm transmission. Each of the inputs to be used are to be configured with event codes during the system configuration. The inputs are activated by either potential free closing or opening to the system ground plane, depending on system configuration. All inputs also support supervised mode, which means that tamper (infinite or no resistance) can be detected and messages regarding tamper can be delivered as individual messages to the receiver.

#### <span id="page-3-1"></span>3.2 Analogue alarm from connected panel

Edge RT7020 can receive messages from an analog dialer that has been connected to the screw terminal marked "LINE". The Edge RT7020 simulates an analog telephone line, receives the number from the dialer and delivers a start tone back to the dialer. As answer to the start tone the dialer delivers it's alarm message which is then decoded and converted by the Edge RT7020, and thereafter delivered to the defined alarm receiver using IP.

#### <span id="page-3-2"></span>3.3 Alarms over IP

Edge RT7020 is connected to the LAN in the premises using a standard network cable and delivers alarms over the customer's network via Internet to the alarm receiving center. Due to its very low data rates the Edge RT7020 has normally no impact on other traffic in the network to where it is connected. In order for alarms over IP to work the following parameters have to be configured in the Edge RT7020:

#### **For fixed Internet**

- 1. IP address\* to be used by the Edge RT7020 in the LAN it is connected to.
- 2. Default gateway\* in the LAN the Edge RT7020 is connected to.
- 3. Net mask\* for the LAN the Edge RT7020 is connected to.
- 4. Parameters for the Connect platform.

\* Alternatively, DHCP can be activated in the Edge RT7020 which means that the terminal automatically obtains IP-parameters when connected to the LAN.

**NOTE:** In order for alarms via the customer's LAN to an ARC to work, it is necessary that the firewall in the customer's network is configured to allow outbound traffic. As a minimum the port numbers used by the Connect platform must be opened for outbound traffic.

#### **For 2G/3G/4G**

Communication via the radio interface will work without any additional settings.

### <span id="page-4-0"></span>**4 Connecting an analogue dialer to the Edge RT7020 Enterprise**

The Edge RT7020 simulates an analogue telephone line on the connector block marked "LINE". Here two wires are connected to an analogue dialer's line connector (ex Tx & Rx). The Edge RT7020 receives numbers dialed by the dialer and delivers a start tone for SIA.

• The Edge RT7020 receives and decodes SIA at levels I, II or III, meaning including plain text.

#### **Handling of dialed alarms**

As soon as the Edge RT7020 received the entire alarm correctly from the dialer, the alarm is acknowledged to the dialer, and attempts are made to deliver the message to the Connect platform. If the transmission to the Connect platform despite the defined number of attempts, via Ethernet and radio respectively, for some reason is unsuccessful. Then the Edge RT7020 will close the loop on the normally opened output REL4 for 2sec. It is therefore recommended that output REL4 is connected to an input on the panel so that a local alarm can be raised in the event of a transmission fault.

### <span id="page-4-1"></span>**5 Special considerations when connecting an Edge RT7020 Enterprise to a fire panel**

1) Connect the output for fire alarm from the fire panel (CIE) to input 1 on the Edge RT7020, and output for faults from the CIE to input 2 on the Edge RT7020. Note that if the Edge RT7020 is installed in its own enclosure, meaning outside of the enclosure of the fire panel, then input 1 and 2 on the Edge RT7020 must be supervised so that tamper (open and short) on the inputs can be detected.

The inputs can be defined as supervised during programming of the unit. To enable detection the lines are connected via two 4k7 resistors according to the below picture.

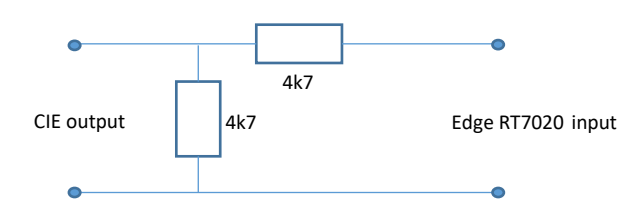

2) Connect the outputs REL1, REL4 and REL5 from the Edge RT7020 to inputs on the fire panel.

NOTE: If the Edge RT7020 is placed in its own enclosure outside of the fire panel, then the Edge RT7020 must be powered by a source certified according to EN54-4. For instance, directly from the fire panel.

#### **Alarm transmission**

Transmission started is indicated by LED2 (transmission via Ethernet) or LED3 (transmission via radio) starts blinking with a frequency of 5 times per second. Positive acknowledgment from the receiver is indicated by both LED2 and LED3 blinks 3 times with a frequency of 1 time per second, while negative acknowledgment is indicated by LED4 (red) blinks 3 times with a frequency of 1 time per second.

- Positive acknowledgment from the receiver, meaning successful transmission, is also indicated with REL5 being closed for 2 seconds.
- Absent or negative acknowledgment by the receiver is indicated by the normally opened REL4 being closed for 2 seconds.
- System failure, either a total loss of communication (alarms cannot be delivered via any of the communication paths) or tamper on one of the inputs, is indicated by the normally closed REL1 being held open.

#### **Testing**

The system should be tested at least once a year. For test of fire alarm transmission, activate input 1 on the Edge RT7020. For test of fault transmission, activate input 2 on the Edge RT7020. To test internal fault states of the Edge RT7020 apply appropriate conditions. For instance, to test the alarm for Ethernet error, remove the Ethernet cable from its connector block.

### <span id="page-5-0"></span>**6 Edge RT7020 Enterprise– programming and commissioning**

All programming files for the Edge RT7020 are created in the web portal Edge Manager. The Edge RT7020 is then programmed and commissioned easily directly from the portal.

#### <span id="page-5-1"></span>6.1 Checklist on premises

Alarm transmission via IP means that the Edge RT7020 must have access to the Internet. Either via radio, via fixed Ethernet, or both. Please ensure the following before going out to the site.

• If the Edge RT7020 is to be connected to the customer's local network, contact the IT department and inform them that an IP-terminal shall be connected to the network. If the Edge RT7020 is to be programmed with fixed IP parameters, ask for an IP-address, default gateway and net mask for the network.

NOTE: Edge RT7020 also supports DHCP which means that the terminal can automatically obtain the necessary information when connected to the LAN.

- Make sure the correct ports have been opened, for outbound traffic, in the customer's firewall.
	- Receiving port number of the Connect platform (TCP)
	- Port 1883 (TCP) for commands to the Edge Manager portal
	- Port 4443 (HTTPS) for downloading and delivery of data to and from the Edge Manager portal

**NOTE**: If ports according to the previous section haven't been opened in the firewall the Edge RT7020 will still function since the terminal automatically choses to use the radio path instead. Communication via fixed Ethernet has advantages over radio with greater speed and reduced data traffic.

#### <span id="page-6-0"></span>6.2 Programming of the Edge RT7020 Enterprise

- Create the programming file in the web portal https://edgemanager.addsecure.com
- Power up the unit and wait for the LEDs to indicate "Ready for programming"
- Log onto the Edge Manager via a PC and create or chose desired configuration file.
- Click on "Program". If the unit hasn't been commissioned before, the Activation Code printed on the label of the unit is entered. The unit now automatically downloads and stores the configuration file. When ready "Programming completed" is indicated in the portal.

#### <span id="page-6-1"></span>6.3 Commissioning of the Edge RT7020 Enterprise

Click "Commission". The unit will connect and verify the functionality towards the Connect platform using the data that was stored in the unit during the programming step. When ready "Commissioning completed" will be indicated in the portal.

Now the alarm transmission part of the Edge RT7020 programmed, commissioned and ready to be used.

#### <span id="page-6-2"></span>6.4 Check status

When the unit is in operation a status check can be performed from Edge Manager at any time.

### <span id="page-7-0"></span>**7 The button "New hardware"**

The button "New hardware" in Edge Manager is used for "releasing" a configuration file. Meaning allowing for the configuration file to be used by a new or a factory reset Edge RT7020.

#### <span id="page-7-1"></span>7.1 Changing of PCB

Please note that if the PCB is exchanged on the unit a new activation of the terminal towards the Connect platform, and the Alarm Receiving Centre, must be performed. Therefore AddSecure and the ARC must be contacted.

- Check that the replacement product is of the same type and model as the product it's replacing. Make sure all connections and DIP-settings are done in the same way on the new unit as on the old one. Finally power up the unit and await the LEDs to indicate "Ready for programming".
- Log onto Edge Manager and find the correct configuration file.
- Click "New hardware"
- Click "Program" and enter the Activation Code printed on the label of the new unit.
- Once the programming is completed, click "Commission".

#### <span id="page-7-2"></span>7.2 Factory reset of the Edge RT7020 Enterprise

To reset an already installed Edge RT7020 to factory default:

- Disconnect the power.
- Put DIP3 in the ON position.
- Connect the power.
- Wait until the blue LED starts to blink.
- **IMPORTANT:** Remember to reset the DIP3 to the OFF position (otherwise the terminal will be factory reset again at the next power cycle)
- Log on to Edge Manager and chose the correct configuration.
- Click "New hardware"
- Click "Program" and if needed enter the Activation Code.
- Once the programming is completed, click "Commission".

### <span id="page-8-0"></span>**8 Technical Specifications Edge RT7020 Enterprise**

#### 8.1 Connections

<span id="page-8-1"></span>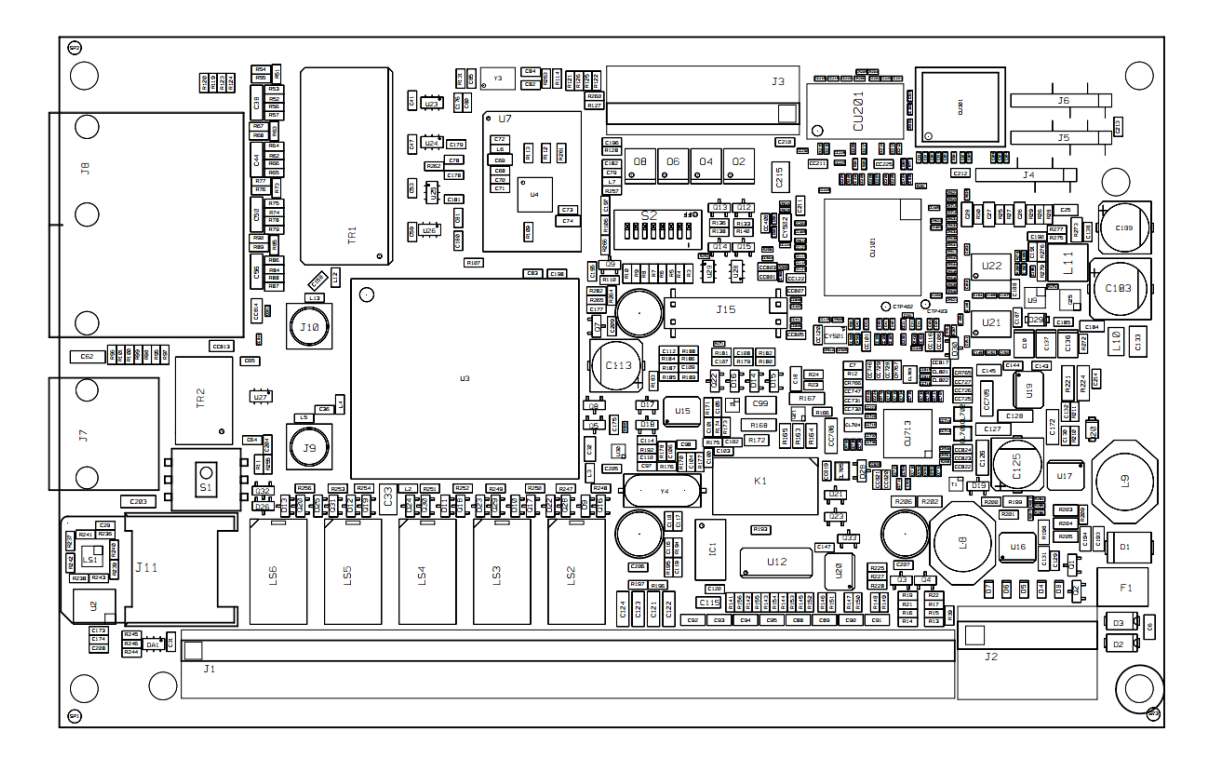

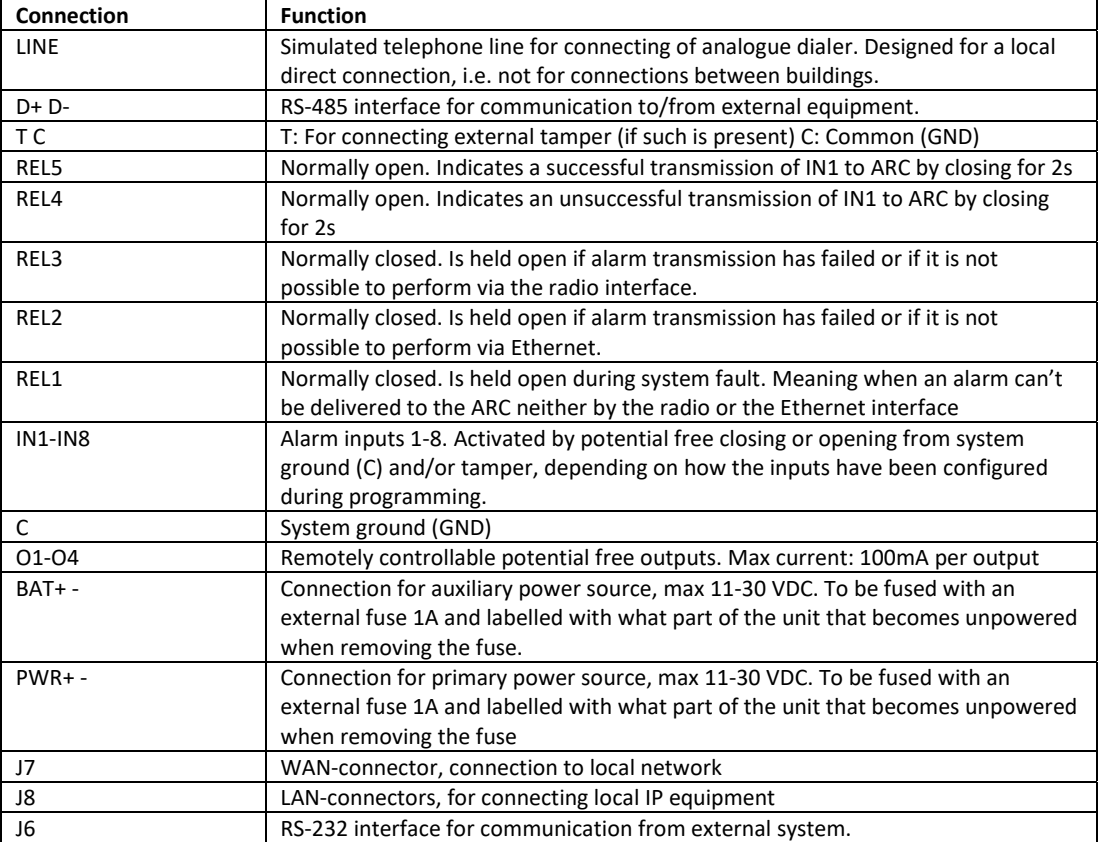

Please note that the screw terminals are specified for AWG 16-30 which means that cables of 0,5-0,75mm shall be used. Please also note that all connected cables to the Edge RT7020 shall be secured in such a way that they are prevented from coming loose or have the cable isolation damaged. In case cables are inserted into the enclosure via the membrane, holes in the membrane shall be done using an awl and not by knife. So that the membrane closes tight around the cable.

#### <span id="page-9-0"></span>8.2 DIP Switches

The Edge RT7020 has got eight DIP switches with the below functionality when the DIP switch is in the "ON" position:

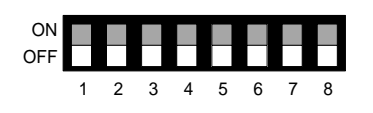

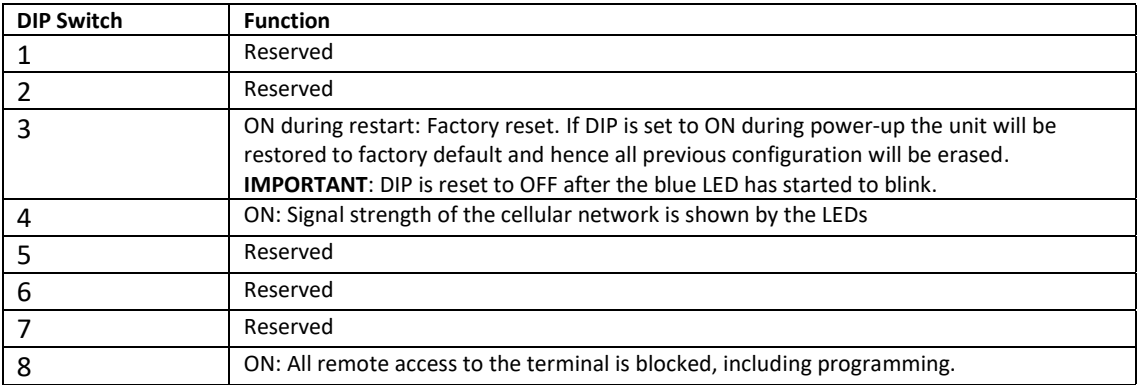

#### <span id="page-9-1"></span>8.3 LED indications

#### <span id="page-9-2"></span>8.3.1 LED 1 (blue)

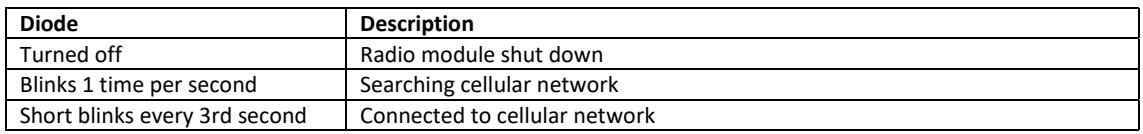

#### <span id="page-9-3"></span>8.3.2 LED 2-3 (green) and 4-5 (red)

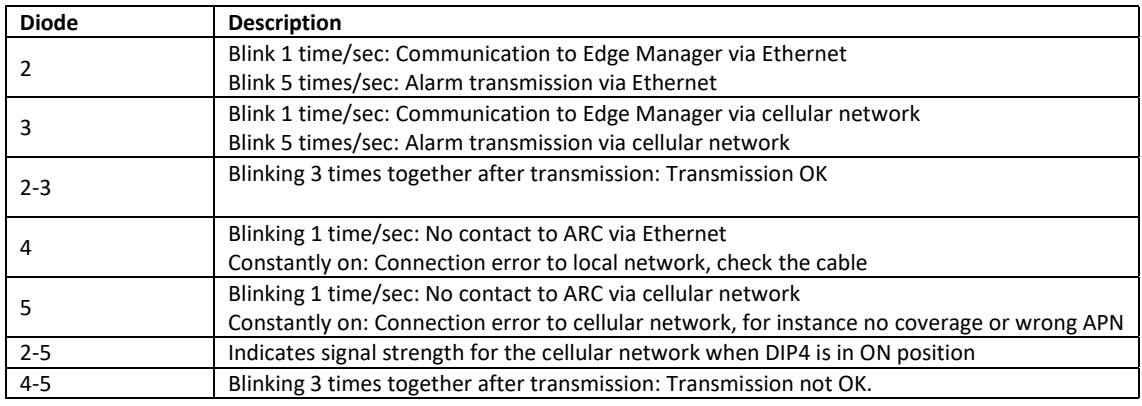

<span id="page-10-0"></span>8.4 Power supply, consumption and working temperature

#### <span id="page-10-1"></span>8.4.1 Power supply

Max 11-30 VDC, fused with external fuse 1A. When mounting the Edge RT7020 in its own standard enclosure the power supply must be limited to max 4A. This is required for both PWR and BAT separately.

#### <span id="page-10-2"></span>8.4.2 Power consumption

In normal operation approximately 200 mA @ 12 VDC

#### <span id="page-10-3"></span>8.4.3 Working temperature

-5 to +40 degrees Celsius

#### <span id="page-10-4"></span>8.5 Approvals

#### **Alarm transmission Intrusion**

- EN50131-10, EN50136-1, EN50136-2 Class: SP6\*/DP4
- SSF114, larmklass 3-4
	- \* SP6 via Ethernet, SP5 via cellular network

#### **Alarm transmission Fire**

- SBF110:8
- CPR (EN54-21), "Alarm transmission and fault warning routing equipment for fire alarm systems installed in buildings"

The Edge RT7020 is designed for and manufactured according to the ISO9001 quality system. All components used on the product have been specifically selected to meet high demands on quality and functionality and to operate within each component's specification given an ambient climate in accordance with class3k5 in EN60721-3-3:1995.